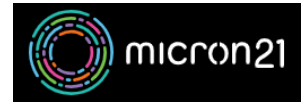

[Knowledgebase](https://support.micron21.com/kb) > [Domain Panel](https://support.micron21.com/kb/domain-panel) > [Registering a new domain in Domain Panel](https://support.micron21.com/kb/articles/registering-a-new-domain-in-domain-panel)

## Registering a new domain in Domain Panel

Damian JacksonUA - 2023-02-03 - [Domain Panel](https://support.micron21.com/kb/domain-panel)

## **Overview:**

Micron21 is an auDA accredited registrar. auDA develop and administer the rules for domain names in the .au country code Top Level Domains (TLDs). We offer domain names at wholesale prices to Resellers that can be purchased via our Domain Panel. If you are a Reseller and do not have any domain names with us as yet, you can sign up with a Domain Panel account and receive wholesale prices [here](https://domains.micron21.com/users/sign_up). For retail customers please visit our website [micron21.com](https://micron21.com)

## **Method:**

Log into [https://domains.micron21.com](https://domains.micron21.com/) and do the following:

- 1. Select "**Dashboard**" at the top left.
- 2. Select the "**Register Now**" button.
- 3. In the "**www**" field, enter the domain name you are seeking, such as "yourdomain.com.au", then select "**Search**".
- 4. Select "**Normal**" from the "**Support Level**" dropdown.
- 5. Select the desired length of registration from the "**Period**" drop-down (choose between 1 and 5 years).
- 6. Select "**Add to Cart**".
- 7. Select "**Checkout**" from the cart at the top right of the screen.
- 8. Select "**Submit Order**".

For more information on specific requirements for the .au name space, you can review the documentation on auDA's website [here.](https://www.auda.org.au/policy/au-domain-administration-rules-licensing)